# **4 Modelagem geomecânica tridimensional no PETRELTM**

Este capítulo, conforme apresentado anteriormente, visa estimar a distribuição espacial das propriedades no maciço para que se possa avaliar sua qualidade e então extrair as seções críticas para análise de estabilidade.

Essa modelagem pode ser subdividida em três etapas. Na primeira delas os arquivos de entrada foram preparados a partir da descrição e da classificação do maciço ao longo dos furos de sondagem. A segunda consistiu em lançar os dados no PETREL™ e modelar a geometria da área de estudo, delimitando os horizontes de solo e rocha e as células unitárias do modelo para prepará-lo para a terceira etapa.

Na terceira e última etapa procedeu-se a estimativa geoestatística de distribuição espacial das propriedades geológico-geomecânicas do maciço rochoso. Essa fase foi realizada de forma iterativa, ajustando a análise de dados até obter a melhor solução segundo análise crítica do modelo.

Conforme citado no Capítulo 3, foram escolhidos o grau de fraturamento do maciço e o valor do RMR como propriedades de distribuição. O primeiro foi adotado para tecer comparações com o resultado das investigações geofísicas por caminhamento eletrorresistivo, e o RMR foi escolhido para estudar a qualidade do maciço e a partir dele obter os valores de c e φ ponto a ponto para a análise de estabilidade das seções críticas.

A sequência adotada para a modelagem dessas propriedades no maciço em estudo é apresentada nos itens seguintes.

### **4.1. Preparação dos arquivos de entrada**

Os dados de entrada gerados assumiram três formas: arquivos de pontos, para a modelagem geométrica; arquivos de geometria e dados de furos de sondagem e; arquivos de figuras, para inserir as seções geoelétricas espacialmente no maciço. Vale ressaltar que todo esse item de preparação de arquivos de entrada se refere ao formato de entrada de arquivos exclusivamente para o *software* PETREL™.

# **4.1.1. Arquivos de pontos**

Esses arquivos, que têm por finalidade delimitar horizontes geológicos e superfícies, foram gerados a partir das coordenadas UTM e cotas dos arquivos de furos de sondagem e das plantas cartográficas e arquitetônicas recebidas e tratadas. Foram três os arquivos gerados para delimitar os horizontes: superfície, contato solo-rocha e fundo do modelo. Também foi destinado um arquivo para a geração da geometria da superfície de escavação, de forma a permitir a análise visual da variabilidade da distribuição espacial das propriedades no entorno das escavações.

O arquivo referente à geometria da superfície do terreno foi extraído da planta cartográfica; o da geometria da escavação foi gerado a partir do produto da manipulação das plantas de escavação e topografia do projeto básico, apresentado na Figura 3.14; o contato solo-rocha foi definido segundo a trajetória e a descrição dos perfis dos furos de sondagem, na profundidade onde esses eram descritos e; o limite inferior do modelo, definido para limitar o espaço de modelagem, foi estabelecido de forma a contemplar toda a região de influência dos furos.

Dessa forma o maciço foi dividido em duas zonas de interpolação, a camada de solo e a de rocha.

O formato dos arquivos gerados consiste em um arquivo \*.txt, em que as coordenadas x, y e z são distribuídas em colunas paralelas e onde cada linha representa o conjunto de coordenadas de um ponto da superfície desejada. Um exemplo de arquivo de pontos é apresentado na Figura 4.1.

|                                                                                                    | curvas de nível.txt - Notepad | $  \sim$ $x$                                                                                                    |                                                                                                    |    |  |
|----------------------------------------------------------------------------------------------------|-------------------------------|----------------------------------------------------------------------------------------------------|----------------------------------------------------------------------------------------------------|----|--|
| File<br>- Edit                                                                                                    | Format View                   | Help                                                                                                    |                                                                                                    |    |  |
| 727961.6<br>727961.9<br>727961.9<br>727962.9<br>727963.5<br>727963.5<br>727963.7<br>727964.1<br>727964.3<br>727964.7<br>727965.6<br>727965.6<br>727965.7<br>727965.7<br>727965.7 |                               | 7574277.2<br>7574274.1<br>7574277.5<br>7574275.1<br>7574278.2<br>7574280.5<br>7574280.6<br>7574275.9<br>7574272.8<br>7574282.6<br>7574273.6<br>7574278.5<br>7574280.5<br>7574282.5<br>7574284.4 | 221.0<br>220.0<br>221.0<br>220.0<br>221.0<br>222.0<br>222.0<br>220.0<br>219.0<br>223.0<br>219.0<br>221.0<br>222.0<br>223.0<br>224.0 | ▴  |  |
|                                                                                                    |                               |                                                                                                    |                                                                                                    | лî |  |

Figura 4.1 – Arquivo de pontos das curvas de nível da superfície do terreno.

# **4.1.2. Arquivos de geometria e dados dos furos de sondagem**

Para representar os dados de RMR e grau de fraturamento associados à geometria dos furos de sondagem foram necessários três tipos de arquivos: o de locação da boca dos furos, os de trajetória e os arquivos de disposição dos dados ao longo do comprimento dos perfis.

O primeiro deles é o arquivo denominado well heads, responsável pela locação da boca de todos os 17 furos de sondagem do modelo e definição de seus comprimentos. Esse arquivo foi criado a partir da planilha resumo da geometria dos furos de sondagem, elaborada durante a fase de tratamento de dados.

Nesse arquivo, apresentado na Figura 4.2, para cada furo devem ser fornecidos: o nome; as coordenadas de boca, representadas por x, y e KB; as profundidades de medida do topo e do fundo do furo e; não obrigatoriamente, o símbolo desejado.

| www.         |               | well heads.txt - Notepad |      |             |         |          |             | $\begin{array}{c c c c c c} \hline \multicolumn{3}{c }{\mathbf{C}} & \multicolumn{3}{c }{\mathbf{C}} & \multicolumn{3}{c }{\mathbf{X}} \end{array}$ |    |
|--------------|---------------|--------------------------|------|-------------|---------|----------|-------------|----------------------------------------------------------------------------------------------------|----|
| <b>File</b>  | Edit          | View<br>Format           | Help |             |         |          |             |                                                                                                    |    |
|              | WellName      | X_Coord                  |      | Y Coord     | KВ      | TopDepth | BottomDepth | Symbol                                                                                                    | Ă  |
| SR_01        |               | 728311.244               |      | 7574253.446 | 157.118 | 0        | 46.765      | Drillingwell                                                                                                    |    |
| SR_02        |               | 728227.515               |      | 7574284.600 | 196.451 | 0        | 46.188      | Drillingwell                                                                                                    |    |
|              | <b>SR_02A</b> | 728227.354               |      | 7574285.195 | 196.499 | 0        | 34.180      | Drillingwell                                                                                                    |    |
| SR_03        |               | 728146.272               |      | 7574342.953 | 231.806 | 0        | 31,000      | Drillingwell                                                                                                    |    |
| SR 15        |               | 728030.000               |      | 7574355.000 | 272.900 | 0        | 18.000      | Drillingwell                                                                                                    |    |
| SR_16        |               | 728165.860               |      | 7574296.012 | 218.572 | 0        | 21.430      | Drillingwell                                                                                                    |    |
| SR 17        |               | 728238.225               |      | 7574226.793 | 172.240 | 0        | 25,800      | Drillingwell                                                                                                    |    |
| SR 19        |               | 728266.411               |      | 7574215.834 | 161.538 | 0        | 40.300      | Drillingwell                                                                                                    | Ξ  |
| <b>SR 20</b> |               | 728266.839               |      | 7574246.985 | 172.622 | 0        | 30.550      | Drillingwell                                                                                                    |    |
| <b>SR_22</b> |               | 728020.200               |      | 7574332.946 | 261.834 | 0        | 18.500      | Drillingwell                                                                                                    |    |
|              | SR 2000       | 728195.000               |      | 7574281.000 | 205,800 | 0        | 74.824      | Drillingwell                                                                                                    |    |
|              | SR 2001       | 728205.000               |      | 7574257,000 | 190.497 | 0        | 54,299      | Drillingwell                                                                                                    |    |
|              | SR 2002       | 728224,000               |      | 7574295,000 | 196.870 | 0        | 63.762      | Drillingwell                                                                                                    |    |
|              | SR 2003       | 728257.000               |      | 7574224,000 | 164.910 | 0        | 46.673      | Drillingwell                                                                                                    |    |
|              | SR_2004       | 728285.000               |      | 7574276.000 | 171.350 | 0        | 46.395      | Drillingwell                                                                                                    |    |
|              | SR_709        | 728218.000               |      | 7574273.000 | 196.624 | 0        | 70.000      | Drillingwell                                                                                                    |    |
|              | SR_3001       | 728239.998               |      | 7574243.996 | 180.189 | 0        | 70.049      | Drillingwell                                                                                                    |    |
|              |               |                          |      |             |         |          |             |                                                                                                    |    |
|              |               |                          |      |             |         |          |             |                                                                                                    | лÍ |
|              |               |                          |      |             |         |          |             |                                                                                                    |    |

Figura 4.2 – Arquivo well heads dos furos de sondagem da área de estudo.

Para os furos verticais não é preciso gerar arquivo de trajetória, uma vez que a profundidade de medida é igual ao desnível entre cotas. Nesse caso o arquivo well heads é suficiente para informar a geometria do furo, porém, para os inclinados é necessário informar a trajetória seguida. Essa, por sua vez, é governada pelo arquivo well paths, individual para cada furo inclinado.

Existem algumas formas de apresentação deste arquivo. Nesse trabalho as informações consistem em profundidade de medida, inclinação e azimute do furo, conforme Figura 4.3.

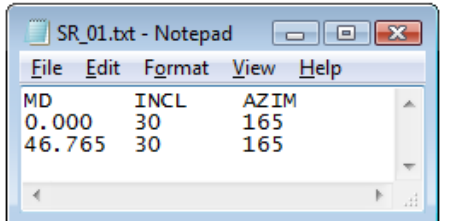

Figura 4.3 – Arquivo de trajetória para o furo de sondagem SR-01.

Como pode ser observado no arquivo acima, já que não há mudança de trajetória ao longo do furo, basta indicar a inclinação e o azimute nas profundidades de medida de início e fim do furo.

Definida a geometria, é preciso distribuir os dados ao longo do comprimento dos furos. Foram então gerados os arquivos well logs, que possuem formato similar aos arquivos \*.LAS, comuns à indústria do petróleo. Um desses arquivos de dados é apresentado na Figura 4.4 para uma melhor compreensão de seu funcionamento.

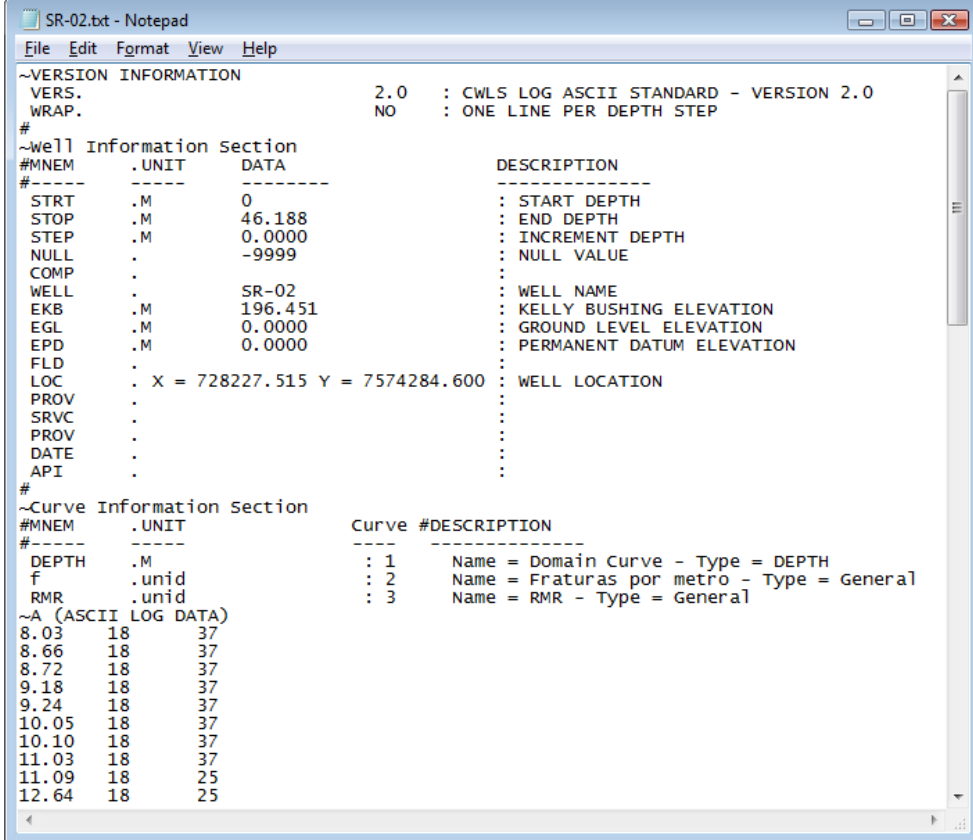

Figura 4.4 – Arquivo de distribuição dos dados ao longo da sondagem SR-02.

Como pode ser observado, cada furo deve possuir um arquivo well log, onde devem estar presentes seu nome, cota e coordenadas de boca, profundidade de medida de início e fim do furo e, descritos em colunas paralelas, a profundidade de medida e as propriedades a ela associadas.

Gerados esses três formatos de arquivo, os furos de sondagem já podem ser lançados por completo no PETREL<sup>™</sup>.

# **4.1.3. Arquivos de figuras**

Conforme apresentado no Capítulo 3, na Figura 3.13, as seções geoelétricas foram recebidas em figuras, onde um padrão de cores indica a escalada resistividade ao longo do caminhamento. Essas seções foram cortadas nos limites do modelo, conforme Figura 3.11, para que na seção de análise de resultados se pudessem tecer comparativos entre os resultados de resistividade e o grau de fraturamento do maciço. O corte da seção CE02-DP20 pode ser visualizado na Figura 4.15.

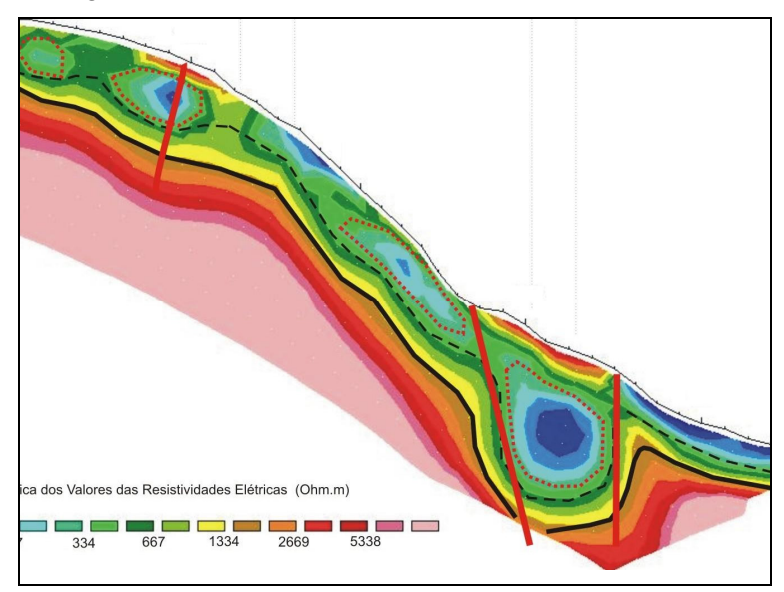

Figura 4.5 – Corte da seção geoelétrica CE2-DP20 para limites do modelo.

Da Figura 3.11 foram extraídas as coordenadas de início e fim da seção dentro da área do modelo e, das próprias seções recebidas foram retiradas as cotas, conforme Figura 3.13, concluindo a preparação dos arquivos da investigação geofísica.

Gerados os arquivos de pontos, de furos e de figuras inicia-se então o procedimento da entrada dos dados no PETREL<sup>™</sup> e da modelagem geométrica.

### **4.2. Modelagem geométrica**

Inicialmente foram importados os arquivos previamente preparados: primeiro os arquivos de pontos, em seguida os arquivos de figuras e então os arquivos dos furos de sondagem. Para os arquivos de furos de sondagem, necessariamente o arquivo do tipo well heads deve ser o primeiro a ser importado, pois é por meio dele que as sondagens são alocadas e nomeadas dentro do modelo. Uma vez lançado esse arquivo, os arquivos well logs e well paths já podem ser reconhecidos pelos nomes dos furos, independente da ordem de importação.

A Figura 4.6 apresenta a geometria dos dados de entrada, onde não estão presentes nem as figuras nem as propriedades associadas aos furos de sondagem, apresentadas nas seções de modelagem de propriedades e análise dos resultados, onde são discutidas e comentadas.

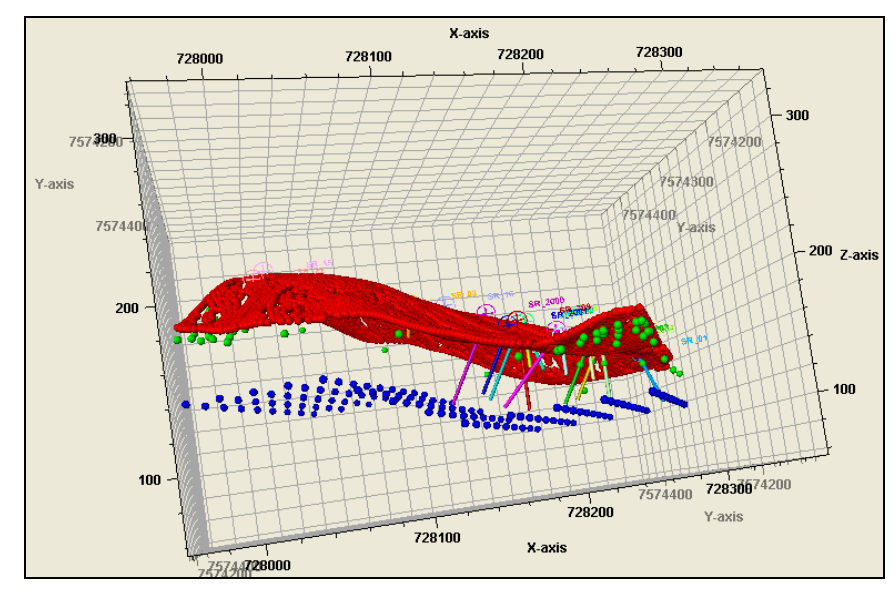

Figura 4.6 – Visualização espacial de dados de entrada.

Dessa figura pode-se observar a distribuição espacial dos dados de entrada, georreferenciados em função das coordenadas pré-definidas, onde o eixo x representa a direção Oeste-Leste, y representa Sul-Norte e z representa a cota em relação ao nível do mar. Em vermelho estão os pontos com as coordenadas de superfície do terreno, em verde os pontos referentes ao topo rochoso e, em azul, o fundo estipulado em função da profundidade dos furos de sondagem.

Os pontos verdes, utilizados para a delimitação do horizonte do topo rochoso, ou contato solo-rocha, foram extraídos dos perfis de sondagem em suas respectivas cotas de ocorrência. Nota-se, contudo, que existem mais pontos verdes que furos de sondagem.

O lançamento de pontos excedentes teve por finalidade o aperfeiçoamento da geometria das bordas desse horizonte, pois na fase de modelagem geométrica, ao tentar gerar um horizonte de contato solo-rocha apenas com as

72

17 coordenadas fornecidas pelos perfis, a extrapolação das bordas dessa superfície assumia formas discordantes com os dados. Para restringir tal comportamento foram então inseridos esses pontos de extremidade com uma média adotada em função das profundidades indicadas nos perfis.

Visualizados os dados de entrada, iniciou-se o processo de modelagem geométrica, onde o primeiro passo consistiu em gerar o grid. Esse procedimento teve por finalidade a definição dos limites geométricos do modelo, dentro dos quais os dados podem ser reconhecidos e manipulados.

Os limites definidos são apresentados na Figura 4.7, onde além das cotas e coordenadas dos limites do modelo, também são definidos a rotação em relação ao eixo x, positiva no sentido anti-horário, e a projeção dos limites da célula unitária no plano xy. As células unitárias definem a discretização do modelo em blocos.

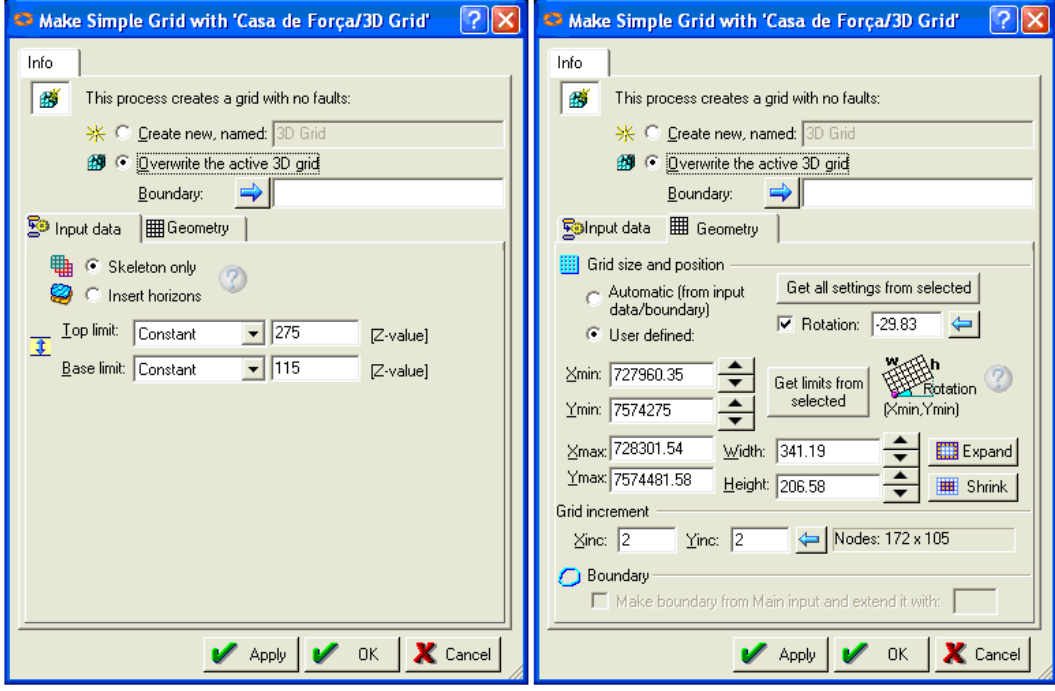

Figura 4.7 – Etapas de geração do grid do modelo.

O tamanho de célula unitária é definido por um processo bastante interativo, que busca a melhor integração entre a distribuição espacial e a escala do objeto de estudo. Nesse trabalho, as dimensões dos taludes são moderadas, aproximadamente com taludes de 24 a 40m e dimensões totais do modelo respectivamente em x, y e z, de 340, 206 e 160m.

Nesse contexto, o limitador passou a ser o tamanho dos taludes, então buscou-se atender à dimensão de blocos unitários de 1x1x1m. Tal discretização de células tornou o modelo muito carregado e lento, optando-se então por células de 2x2x2m, que tornavam menor o custo computacional do modelo e ainda permitiam uma boa distribuição espacial para a escala de projeto.

Definido então o grid, os horizontes delimitadores de superfície, topo rochoso e fundo puderam ser gerados a partir dos arquivos de pontos preparados para tais limites. O algoritmo utilizado para a geração desses horizontes foi o *convergent gridder*, um algoritmo disponível no PETREL<sup>™</sup> que busca interpolar a posição espacial dos pontos para a geração de uma superfície que transpasse todos os pontos base, mesmo que para tal distribuição sejam gerados trechos pontiagudos.

Basicamente são estimadas as interpolações locais e em seguida as tendências reconhecidas são extrapoladas para aqueles locais com menor densidade de dados. O resultado das interpolações para a geração de superfície pode ser visualizado na Figura 4.8, onde todos os três horizontes delimitadores das zonas de solo e rocha estão representados.

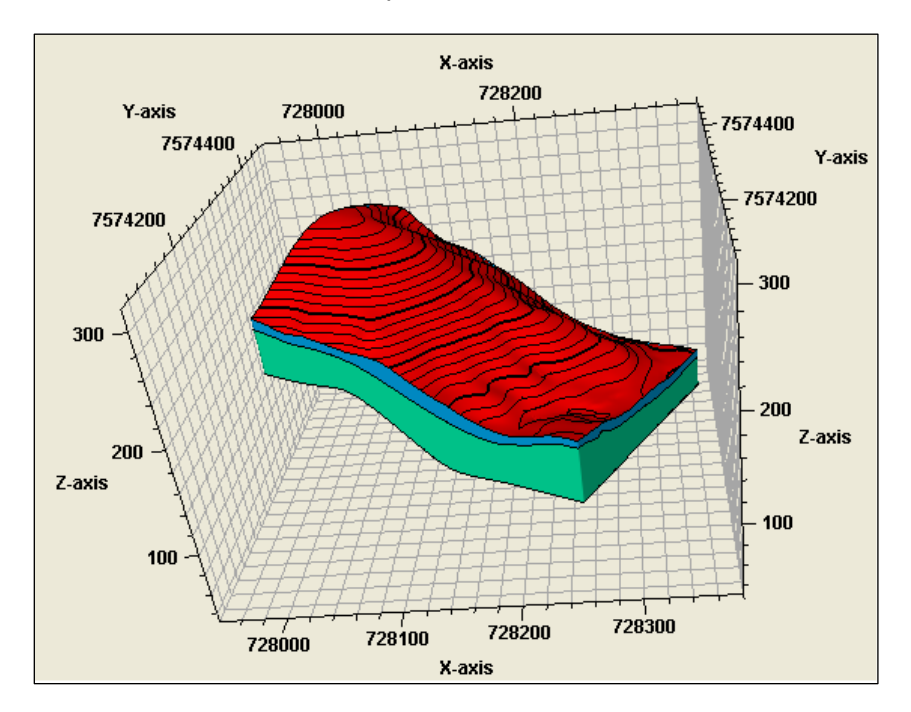

Figura 4.8 – Horizontes delimitadores das zonas de solo e rocha.

Nessa figura é possível visualizar por completo o horizonte de superfície, onde as linhas demarcadas em preto representam as curvas de nível do terreno a cada 5 m. Nota-se que o horizonte gerado é bastante fiel à topografia do terreno, apresentada em planta pela Figura 3.7. Quanto aos horizontes de contato solo-rocha e de fundo do modelo, apenas seus limites estão nítidos na figura, que também tem o objetivo de identificar as zonas de solo (em azul) e rocha (em verde).

Essas zonas são automaticamente estabelecidas entre os horizontes no momento em que são gerados, já que, conforme anteriormente apresentado, os dados podem ser interpolados entre si apenas dentro de uma mesma zona. Conforme Capítulo 2, essa discretização geométrica do modelo é fundamental para uma boa estimativa da distribuição espacial das propriedades.

Definidos os horizontes do modelo, procedeu-se à geração das camadas, ou layers, onde foi definida a altura, que corresponde à terceira dimensão dos blocos unitários. Conforme definido no início da modelagem geométrica, estipulou-se a utilização de blocos de 2x2x2m, o que levou a estabelecer a espessura de 2 metros para cada camada, apresentadas na Figura 4.9 como linhas paralelas.

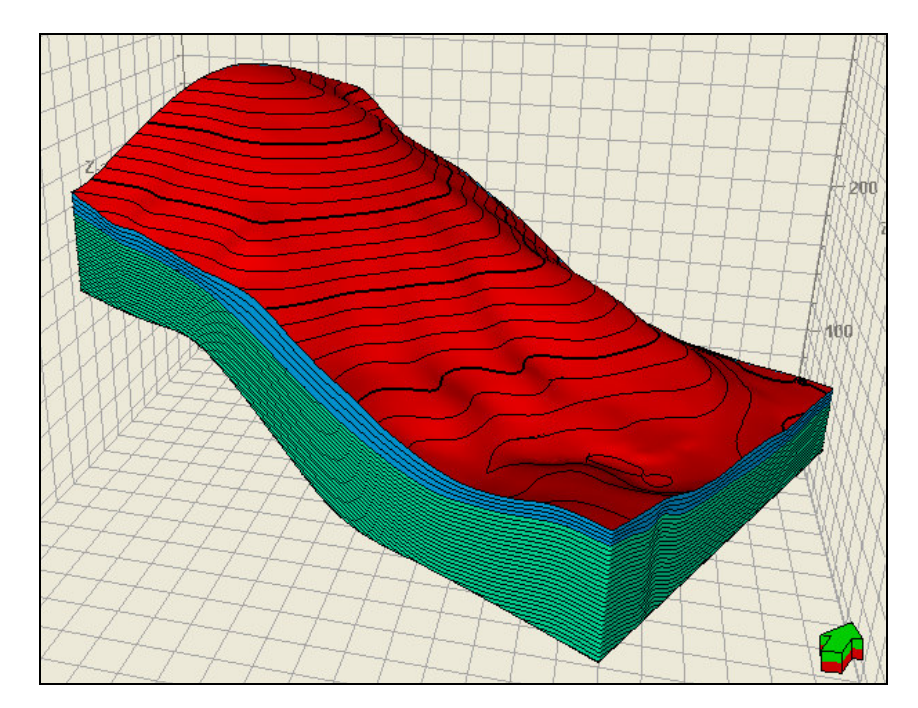

Figura 4.9 – Discretização de camadas para o horizonte de rocha.

Essa subdivisão da zona em camadas de 2m se deu apenas para o horizonte de rocha, pois a zona de solo não era objeto de estudo desse trabalho. Logo, a divisão do horizonte de solo em quatro camadas tem apenas aspecto visual. Observa-se que apenas a subdivisão em camadas é apresentada na Figura 4.9, porém, o modelo nessa etapa já está discretizado em blocos unitários. Tal discretização em blocos não é apresentada nessa figura em função da escala, que seria visível nessa figura.

Uma vez gerados os horizontes e camadas, foi então modelada a geometria dos objetos sem função estrutural: a superfície de escavação e as figuras das seções geoelétricas. Para a modelagem da superfície de escavação

75

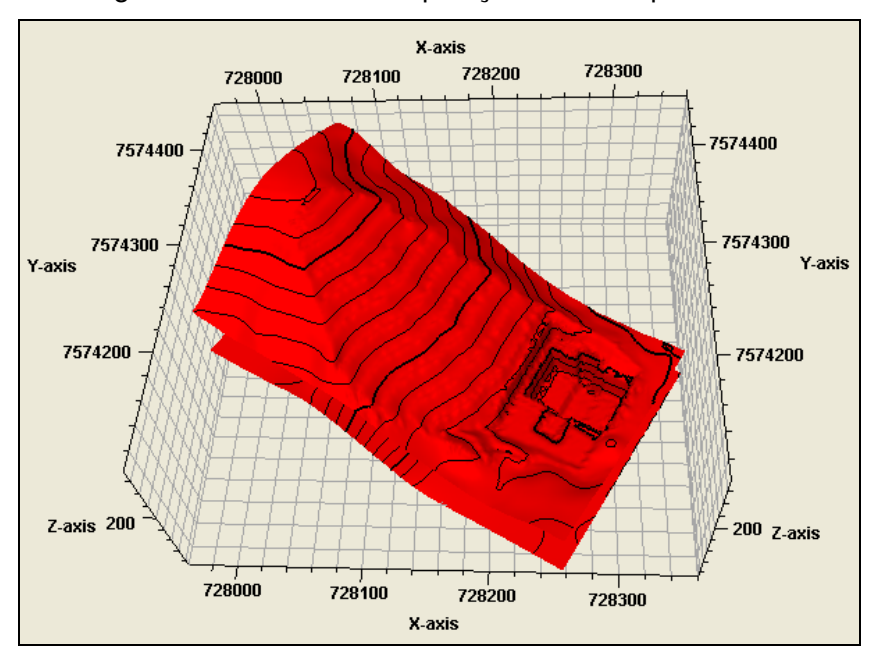

foram adotados os mesmos métodos de interpolação geométrica da geração dos horizontes. A Figura 4.10 ilustra a extrapolação dessa superfície.

Figura 4.10 – Superfície de escavação da casa de força e retaludamento a montante.

Quanto às seções geoelétricas, elas foram georreferenciadas segundo suas coordenadas e cotas de extremidade, de forma a se posicionarem no modelo conforme suas demarcações em campo. Essas também foram utilizadas no modelo apenas na fase de análise de resultados, como validação das estimativas realizadas. A disposição das mesmas no modelo, após o georreferenciamento, pode ser observada na

Figura 4.11.

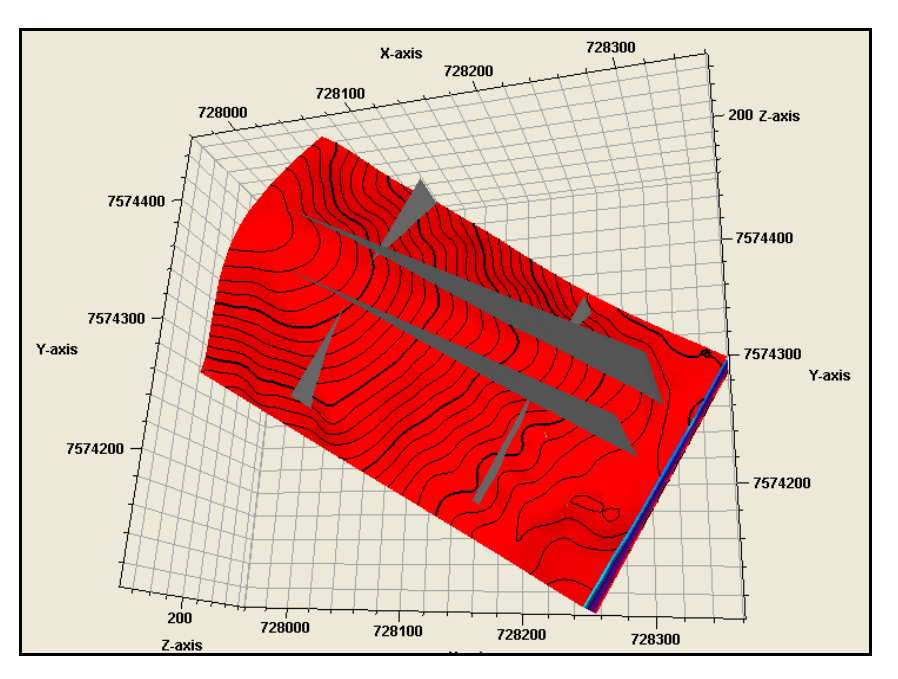

Figura 4.11 – Locação das seções geoelétricas.

Concluída então a etapa de modelagem geométrica das feições estruturais e não-estruturais, deu-se início à estimativa das propriedades ao longo dos pontos não amostrados do maciço.

# **4.3. Modelagem de propriedades**

Esta etapa tem por objetivo estimar a distribuição das propriedades dos furos de sondagem para os pontos não amostrados do modelo. Essa é a fase que agrega valor à modelagem, pois a partir dela passa a ser possível visualizar tridimensionalmente a estimativa das propriedades em qualquer ponto do maciço estudado e em qualquer ângulo, facilitando a compreensão do meio em estudo.

Para começar essa fase é interessante primeiro visualizar os dados brutos de entrada e a geometria em que estão distribuídos antes que esses sejam manipulados. Contudo, a visualização simultânea da geometria de todos os furos de sondagem com suas respectivas propriedades compromete a qualidade da apresentação dos mesmos.

Apresenta-se então na

Figura 4.12 essa disposição espacial da propriedade do grau de fraturamento para apenas alguns furos de sondagem, de forma a não comprometer a visualização dos mesmos. Na extremidade inferior dessa mesma figura é apresentado um quadro reduzido contendo a geometria dos furos em sua totalidade.

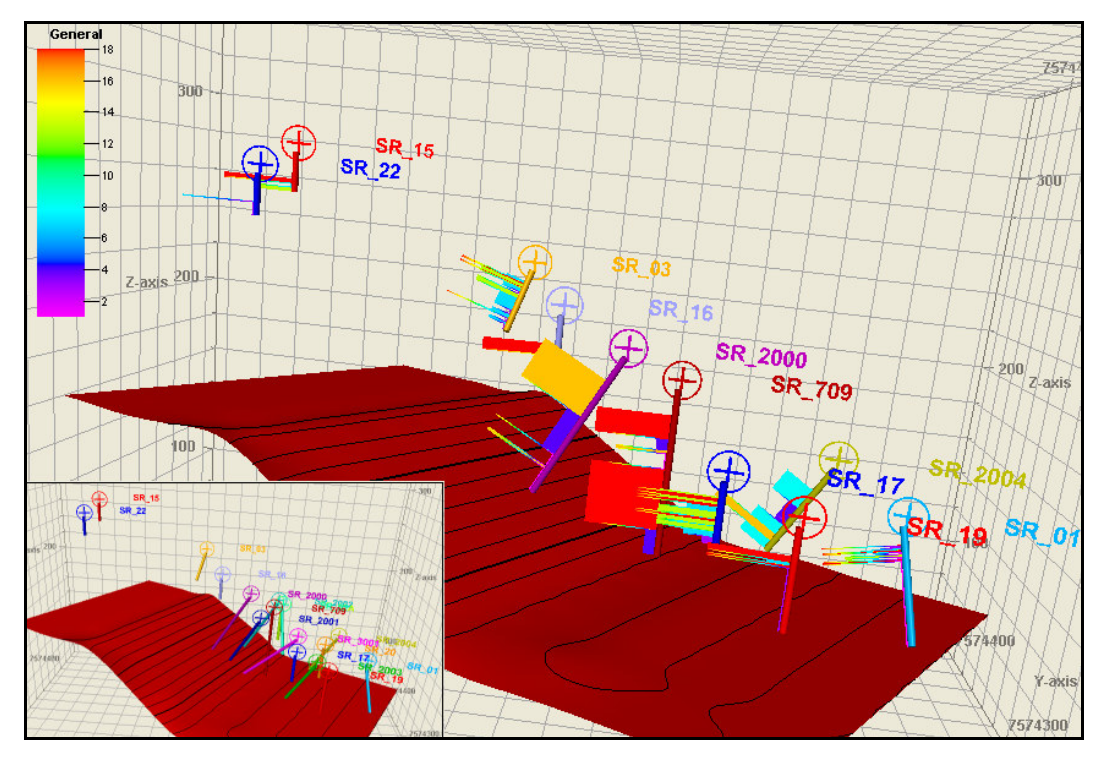

Figura 4.12 – Propriedades de entrada dos furos de sondagem.

É interessante observar o comportamento da distribuição espacial das propriedades simultaneamente em todos os furos de sondagem e em ambiente 3D, pois assim é criada uma sensibilidade prévia do modelo a ser estimado. Porém, como essa apresentação causa poluição visual quando apresentada em figura 2D, optou-se por apresentar os dados dessa forma.

Outra forma de observar os dados de entrada nesse ambiente, ilustrada na Figura 4.13, é a sua apresentação em planilha ou em gráfico, onde se tem a noção exata do valor da propriedade em cada trecho do furo. À esquerda está o gráfico de grau de fraturamento em função das cotas do SR-709 e à direita está a apresentação do furo de sondagem em planilha.

| SR 709 [SSTVD]<br><b>STVD</b><br>$-1.20$<br>252 | lollx<br>C Log Spreadsheet for "f" |           |       |               |   |                     |  |
|-------------------------------------------------|------------------------------------|-----------|-------|---------------|---|---------------------|--|
| $-190$                                          |                                    | 可是唱唱品的    | 图     | $\circled{c}$ | 画 | $\mathbf{z}$        |  |
| $-185$                                          |                                    | <b>MD</b> | Value |               |   | $\hat{\phantom{a}}$ |  |
|                                                 | 117                                | 60.050    | 4.00  |               |   |                     |  |
| $-180$                                          | 118                                | 60.750    | 4.00  |               |   |                     |  |
|                                                 | 119                                | 60.800    | 4.00  |               |   |                     |  |
|                                                 | 120                                | 60.980    | 4.00  |               |   |                     |  |
| $-175$                                          | 121                                | 61.370    | 4.00  |               |   |                     |  |
|                                                 | 122                                | 61.550    | 4.00  |               |   |                     |  |
|                                                 | 123                                | 61.800    | 4.00  |               |   |                     |  |
| $-170$                                          | 124                                | 62.100    | 4.00  |               |   |                     |  |
|                                                 | 125                                | 62.250    | 4.00  |               |   |                     |  |
| $-165$                                          | 126                                | 62.300    | 4.00  |               |   |                     |  |
|                                                 | 127                                | 63.000    | 4.00  |               |   |                     |  |
|                                                 | 128                                | 63.050    | 4.00  |               |   |                     |  |
| $-160$                                          | 129                                | 63.440    | 4.00  |               |   |                     |  |
|                                                 | 130                                | 63.800    | 4.00  |               |   |                     |  |
|                                                 | 131                                | 64.460    | 4.00  |               |   |                     |  |
| $-155$                                          | 132                                | 64.550    | 4.00  |               |   |                     |  |
|                                                 | 133                                | 65.000    | 4.00  |               |   |                     |  |
| $-150$                                          | 134                                | 65.250    | 4.00  |               |   |                     |  |
|                                                 | 135                                | 65.300    | 4.00  |               |   |                     |  |
|                                                 | 136                                | 65.850    | 4.00  |               |   |                     |  |
| $-145$                                          | 137                                | 66.200    | 4.00  |               |   |                     |  |
|                                                 | 138                                | 66.480    | 4.00  |               |   |                     |  |
|                                                 | 139                                | 66.700    | 4.00  |               |   |                     |  |
| -140                                            | 140                                | 67.650    | 4.00  |               |   |                     |  |
|                                                 | 141                                | 67.900    | 4.00  |               |   |                     |  |
| $-135$                                          | 142                                | 68.830    | 4.00  |               |   |                     |  |
|                                                 | 143                                | 69.100    | 4.00  |               |   |                     |  |
|                                                 | 144                                | 69.600    | 4.00  |               |   |                     |  |
| -130                                            | 145                                | 70.000    | 4.00  |               |   |                     |  |
|                                                 |                                    |           |       |               |   |                     |  |

Figura 4.13 – Formatos de apresentação das propriedades de um furo de sondagem.

Uma vez realizado esse primeiro contato com os dados em ambiente 3D, inicia-se a fase da distribuição dos dados, etapa subdividida em dois subitens para contemplar as propriedades de fraturamento e RMR separadamente.

### **4.3.1. Estimativa de fraturamento**

O primeiro passo da modelagem das propriedades é transferir os dados contidos nos furos de sondagem aos blocos unitários, para que passem a fazer parte do modelo. Esse processo é denominado upscaling.

Para essa transferência é necessário estipular uma média dos valores dispostos no trecho do furo interceptado pelo bloco unitário. Nesse trabalho a distribuição do fraturamento ao longo dos perfis, como ilustra a Figura 4.13, foi tratada como distribuição em linha, ou seja, contínua, onde o peso de cada valor na estimava do valor médio é atribuído conforme o comprimento percentual que ocupa no trecho. Adotou-se então o método da média aritmética para essa distribuição ponderada.

Após o processo de upscaling, a propriedade transferida passa a fazer parte do modelo como valor vinculado aos blocos, permitindo uma visualização simultânea mais agradável de todos os dados em ambiente 3D, conforme.

Figura 4.14.

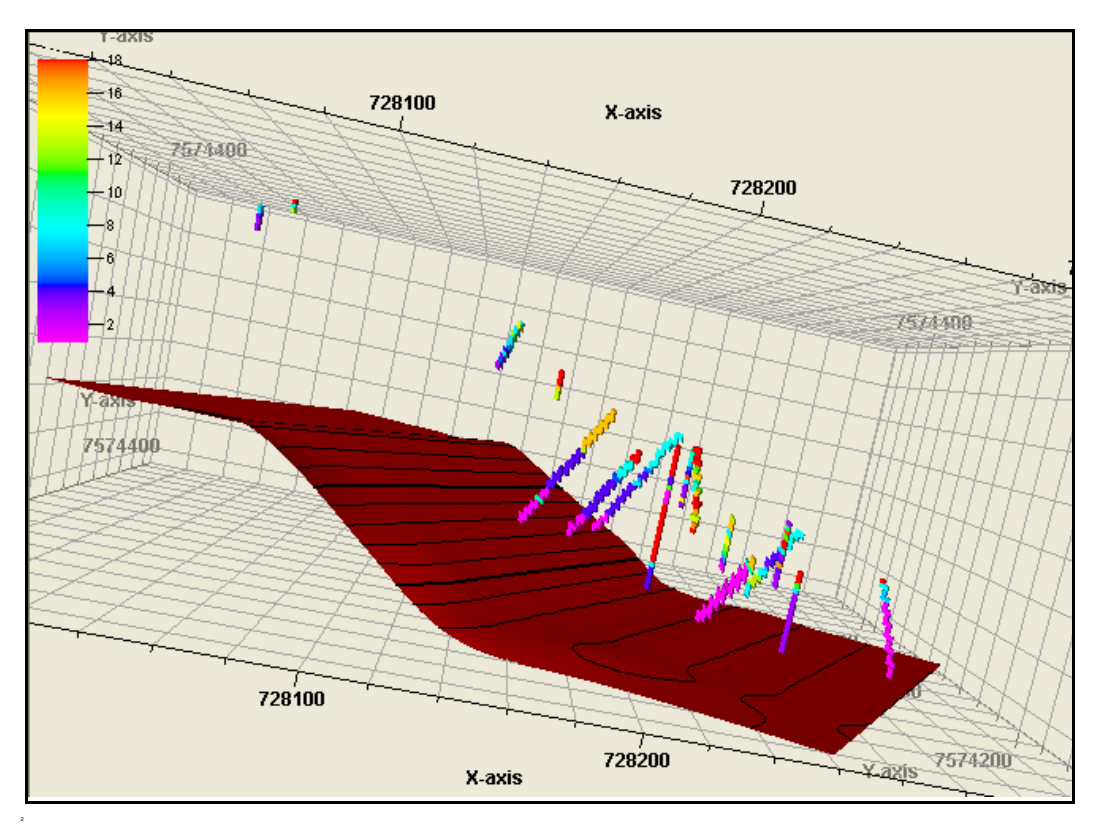

Figura 4.14 – Upscaling dos dados de grau de fraturamento.

Aqui evidenciam-se as dimensões dos blocos unitários e também a importância das mesmas, pois blocos proporcionalmente grandes em relação ao comprimento da distribuição da propriedade ao longo dos furos podem mascarar trechos importantes para a análise geoestatística da variabilidade local.

A escala de cores apresentada representa o número de fraturas por metro, onde há uma gradação da cor rosa, que indica uma rocha praticamente sem fraturas, até a cor vermelha, que está associada a um número elevado de fraturas, acima de 18 por metro. Logo, nota-se nessa disposição dos dados uma tendência natural do comportamento de maciços rochosos, onde profundidades mais elevadas apresentam menor número de fraturas em função do maior confinamento.

Observa-se ainda uma curiosidade no modelo, onde o furo de sondagem SR-709, apresentado em vermelho na

Figura 4.12, e detalhado na Figura 4.13, apresenta um fraturamento elevado em uma região onde a tendência dos demais furos é a redução do número de fraturas, conforme contexto global do modelo visualizado na <sup>2</sup>

Figura 4.14.

Voltando ao processo de modelagem, realizada a transferência dos dados para as células unitárias e concluída uma primeira análise crítica do comportamento dos dados, deu-se início à fase de análise geoestatística das propriedades.

Essa fase de análise de dados do PETREL™ compreende a análise dos histogramas das distribuições das propriedades, efetuadas as transformações necessárias para que os dados atendam às restrições de estacionaridade da krigagem e gerados os variogramas.

Na etapa inicial são analisados os histogramas e efetuadas as transformações necessárias à eliminação de tendências e derivas, de forma que os dados se comportem de forma estacionária, ou seja, até que o histograma apresente distribuição normal com média 0 e desvio padrão 1.

Nesse trabalho, as transformações utilizadas para o ajuste do histograma foram duas, a remoção de tendência em z, onde foi estimado e removido o fator de correlação dos dados nessa direção e a normal score, que força o histograma à distribuição normal.

O resultado dessa etapa é apresentado na Figura 4.15, onde à esquerda é apresentado o histograma transformado final e, à direita é apresentado o gráfico de correlação do grau de fraturamento em relação ao eixo z, ou seja, em relação à profundidade do maciço.

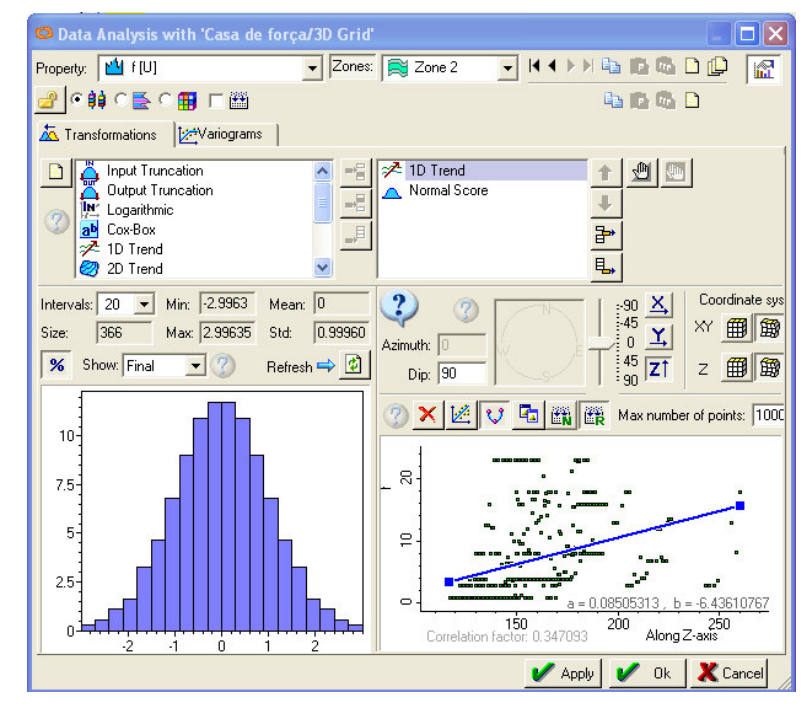

Figura 4.15 – Transformações aplicadas aos dados, com ênfase na remoção de tendência em z.

As derivas e tendências suprimidas nesta etapa visam, conforme Landim (2003) atender às hipóteses de estacionaridade necessárias à confecção dos variogramas, para que seja possível avaliar o grau de dependência espacial entre os mesmos, e à aplicação da krigagem ordinária, disponibilizada pelo software utilizado.

Conforme Landim et al. (2002), a krigagem ordinária exige que não exista tendência nos dados. Portanto, é necessário remover as tendências e trabalhar com os resíduos e, uma vez elaborada a distribuição espacial dos resíduos são então reaplicadas as tendências.

Concluída a fase de transformações iniciou-se a confecção dos variogramas normalizados. Essa normalização, resultante das transformações, é a divisão do patamar pela semivariância, logo, os variogramas devem possuir patamar unitário. Conforme Nowak & Verly (2004), para que a estimativa de correlação espacial seja boa, as variações para esse patamar não devem ultrapassar (+/-) 5% da unidade.

Esses variogramas são analisados para diversas direções para melhor representar a distribuição dos dados, pois conforme Camargo (1997), em geral ambientes formados por fenômenos naturais não são isotrópicos. Se o semivariograma for idêntico para qualquer direção, os dados são isotrópicos, porém, se não forem idênticos, a anisotropia existe e pode assumir três formas: anisotropia geométrica, zonal ou combinada.

A anisotropia geométrica é aquela onde os gráficos obtidos em diferentes direções apresentam patamar idêntico para diferentes alcances. Ela é representada por uma elipse onde o maior e o menor alcance, perpendiculares entre si, são plotados em suas respectivas direções, conforme Figura 4.16. Tais alcances são obtidos após diversos testes de direções e distâncias de busca, até que se encontre o variograma de maior alcance e melhor conjunto de fatores.

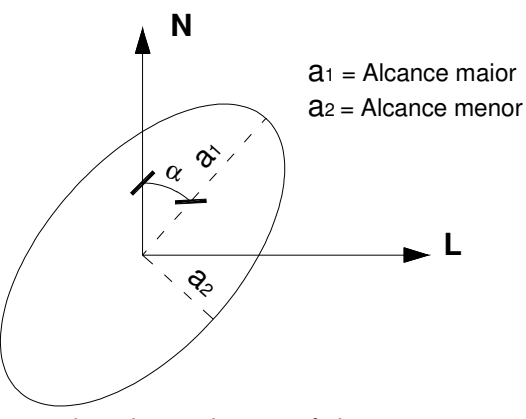

Figura 4.16 – Representação de anisotropia geométrica.

O PETRELTM verifica automaticamente a existência da anisotropia geométrica, uma vez que é obrigatória a confecção dos variogramas de maior e menor alcance no plano xy. Os demais comportamentos de anisotropia não são aqui comentados por não serem contemplados por esse programa, que trabalha com variogramas normalizados e, portanto, assume patamar igual à unidade para todos os variogramas definidos, conforme observado na Figura 4.17, onde o campo sill (patamar) encontra-se desativado para modificações.

Conforme observado nessa mesma figura, como a modelagem é tridimensional, também são verificados a correlação espacial e o alcance na vertical, obtendo-se ao final dessa etapa de confecção de variogramas um elipsóide de revolução da influência espacial dos dados.

A Figura 4.17 destaca o variograma obtido para a direção de maior alcance da correlação espacial entre os dados. Essa direção se apresenta com um azimute de 302°, refletindo a influência da disposição das investigações realizadas na análise de correlação espacial, observada na planta da janela esquerda da figura.

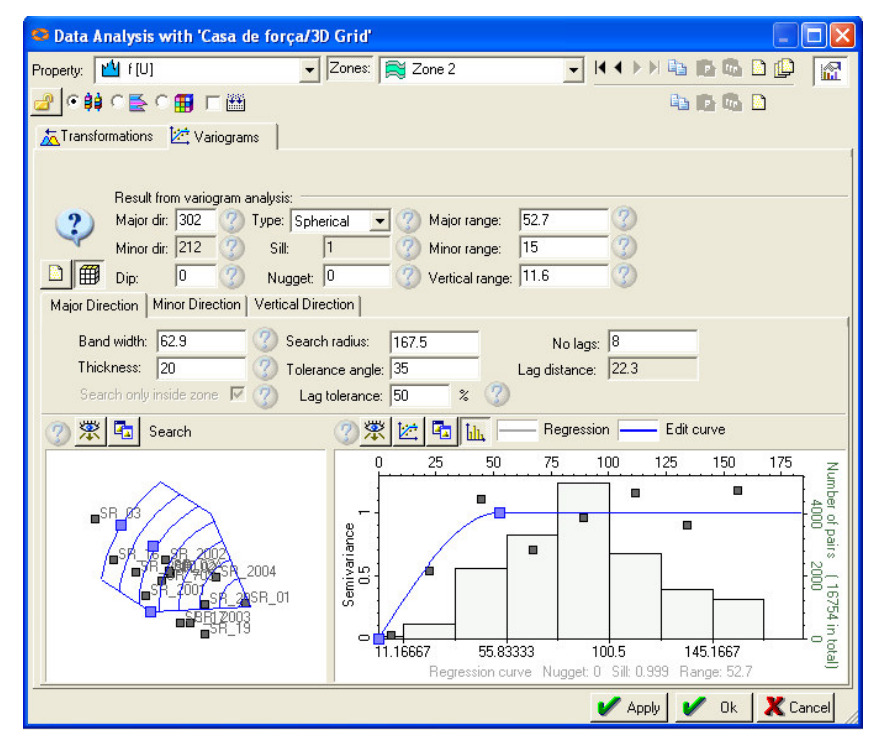

Figura 4.17 – Janela de confecção dos variogramas de fraturamento, com apresentação do variograma da direção de maior alcance.

Essa planta apresenta a disposição dos furos de sondagem na zona estudada, na cor cinza, e a janela de busca em azul. Esta janela corresponde ao alcance de busca de pares para o cálculo do variograma. Sua direção é orientada pelo azimute definido e seus limites são dados por uma tolerância angular, um raio máximo de busca e uma largura limite de banda. A busca de pares é realizada em etapas, para cada incremento do vetor **h** pré-determinado, os chamados lags, obedecendo às tolerâncias angular e de comprimento conforme Figura 4.18.

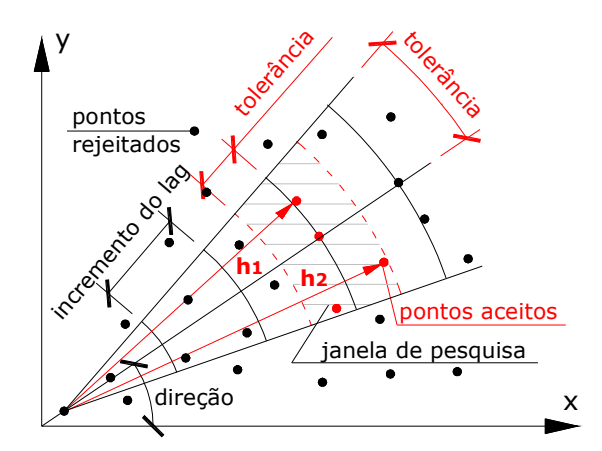

Figura 4.18 – Parâmetros de cálculo de semivariograma a partir de amostras irregularmente espaçadas. (Modificada de Camargo, 1997).

Notar que a janela da Figura 4.17 é móvel, posicionando-se em cada ponto amostrado para a busca de sua correlação com os demais pontos dispostos internamente a esse limite conforme a Figura 4.18.

Verifica-se na Figura 4.17 que não há efeito pepita nos dados para a direção de maior alcance, onde a variância é 0 para o vetor distância nulo. O efeito pepita é a presença de variância para o vetor h nulo, ou seja, o valor estimado é diferente do valor amostrado para um mesmo ponto. Esse fenômeno, segundo Vieira (1997), indica a descontinuidade do semivariograma para distâncias menores que a menor distância amostrada, ou mesmo pode ser devida a erros de amostragem.

Cabe ressaltar também que, assim como para o variograma da maior direção, os demais variogramas também apresentaram ausência de efeito pepita. Outras duas observações importantes são que o modelo teórico de melhor ajuste para os variogramas foi o esférico e que a anisotropia encontrada nos dados foi realmente a geométrica, pois ambas as direções apresentaram patamares muito próximos da unidade.

Sobre esses variogramas, os alcances encontrados para a montagem do elipsóide de revolução de correlação espacial do grau de fraturamento foram respectivamente: 52,7m na direção de 302°, 15m para a direção de 212° e 11,6m na vertical. Com a definição do elipsóide foi possível avançar para a etapa de estimativa desses dados em pontos não amostrados pelo método da krigagem ordinária.

A krigagem ordinária, conforme citado por Isaaks & Srivastava (1989), é frequentemente associada ao acrônimo BLUE – Best Linear Unbiased Estimator ou, Melhor Estimador Linear Não-Tendencioso. Trata-se de um estimador linear por utilizar combinação linear de pesos associados aos dados; não-tendencioso porque busca obter média residual, de erros, igual a zero e, o melhor porque minimiza a variância dos erros.

Para descrever o processo de estimativa, Camargo (1997) considera um espaço com distribuição da propriedade Z em n pontos de coordenadas x, y e z representadas por um vetor **x** em um conjunto de valores  $\{Z(\mathbf{x}_i), i=1, ..., n\}$ , onde  $x_i$  representa as coordenadas  $(x_i, y_i, z_i)$ . A estimativa do valor de Z em um ponto **x0** é dada pela combinação linear (0.3) dos n valores amostrados, adicionado a um parâmetro  $λ<sub>0</sub>$ :

$$
Z_{x_0}^* = \lambda_0 + \sum_{i=1}^n \lambda_i Z(x_i)
$$
 (0.3)

Para que não exista tendenciosidade, a restrição (0.4) deve ser atendida:

$$
E\left[Z_{x_0} - Z_{x_0}^*\right] = 0\tag{0.4}
$$

Aplicando-se (0.3) em (0.4), obtém-se (0.5):

$$
E\left[Z_{x_0}\right] = E\left[\lambda_0 + \sum_{i=1}^n \lambda_i Z\left(x_i\right)\right]
$$
 (0.5)

Mas de (0.4), as médias dos valores de  $Z_{x_0}$  e de  $Z_{x_0}^*$  devem ser iguais, obtendo-se (0.6):

$$
m = \lambda_0 + \sum_{i=1}^{n} \lambda_i m \tag{0.6}
$$

Como a krigagem ordinária não exige o prévio conhecimento da média m, para atender à igualdade da equação (0.6), são encontrados os seguintes critérios:

$$
\lambda_0 = 0 \quad e \quad \sum_{i=1}^n \lambda_i = 1 \tag{0.7}
$$

Com essas restrições são alcançadas as hipóteses de não tendenciosidade local e soma dos pesos igual a um, garantindo que o estimador seja o melhor e não tendencioso. Quanto ao desenvolvimento dos sistemas de equações para a obtenção de valor estimado e os erros associados à estimativa, esses não são aqui abordados. Para estudo desse desenvolvimento, vide Isaaks & Srivastava (1989) ou Landim (2003).

Dessa forma, para realizar a krigagem foram contemplados os variogramas gerados e as transformações, que foram reaplicadas para contemplar as tendências anteriormente removidas durante o processo de estimativa dos

variogramas. O resultado da modelagem do grau de fraturamento para a zona de rocha pode ser visualizado na

Figura 4.19.

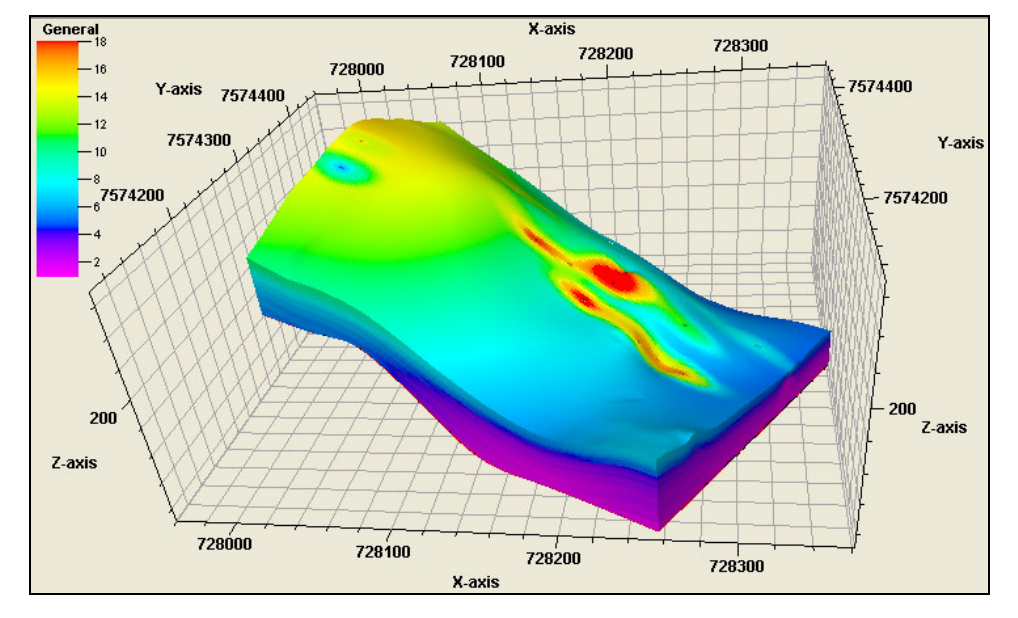

Figura 4.19 – Distribuição espacial estimada do fraturamento para o maciço em estudo.

As considerações sobre o resultado da distribuição espacial das propriedades são tecidas no item de análise de resultados.

#### **4.3.2. Estimativa de RMR**

As etapas utilizadas na análise e estimativa do RMR foram as mesmas adotadas para o fraturamento e as hipóteses de obtenção da média para o upscaling também foram idênticas, com média aritmética e tratamento do perfil como linearmente distribuído.

Durante a análise geoestatística dos dados foram também adotadas as transformações de remoção de tendência em z e a aplicação da transformação normal score para que o histograma atingisse a distribuição normal.

Quanto aos variogramas, eles também foram ajustados para o modelo teórico esférico. Os resultados de alcance e direção para a geração da elipsóide de correlação espacial entre os dados apresentaram grande similaridade com aqueles obtidos para o fraturamento, assumindo direções e alcances bastante aproximados.

A Figura 4.20 ilustra os resultados encontrados para esses variogramas com destaque para a direção de maior alcance, de forma que se possa comparar com aquela apresentada para o grau de fraturamento, na Figura 4.17.

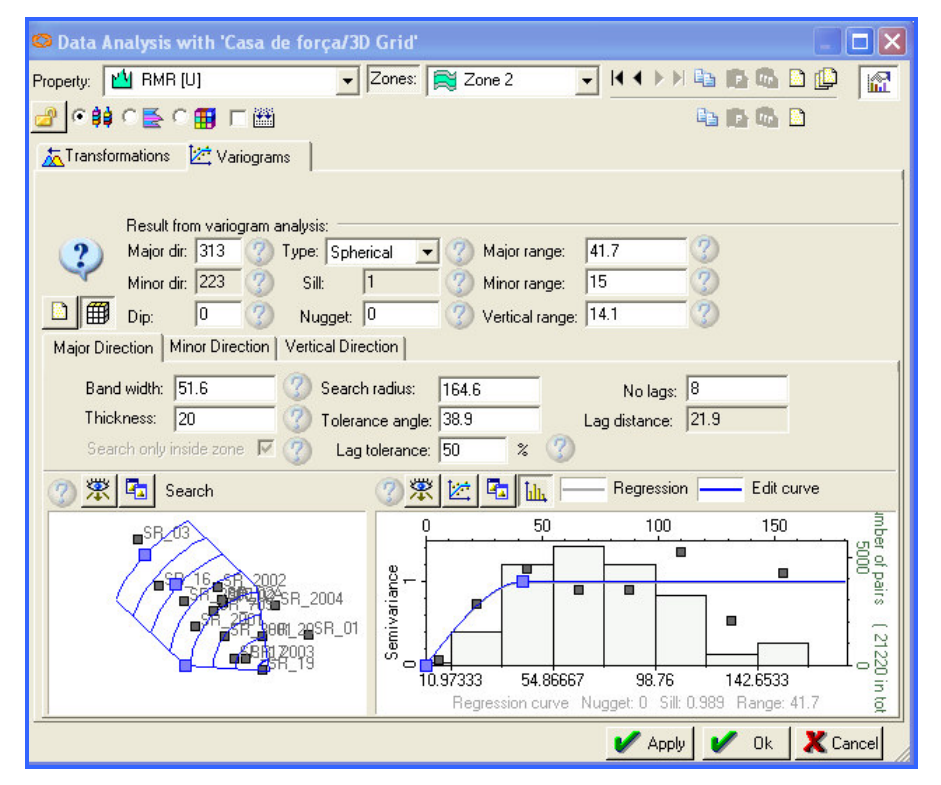

Figura 4.20 – Janela de confecção dos variogramas de RMR, com ênfase no variograma da direção de maior alcance.

Conforme observado, a direção de maior alcance tem correlação espacial até 41,7m na direção de 313°; a menor correlação com 223° de azimute e 15m de alcance e; na vertical, 14,1m de correlação entre as amostras. Concluída a análise dos variogramas foi efetuada a krigagem.

Essa etapa de estimativa do fraturamento da zona de rocha, dependente de todas as anteriores, retornou a distribuição espacial da

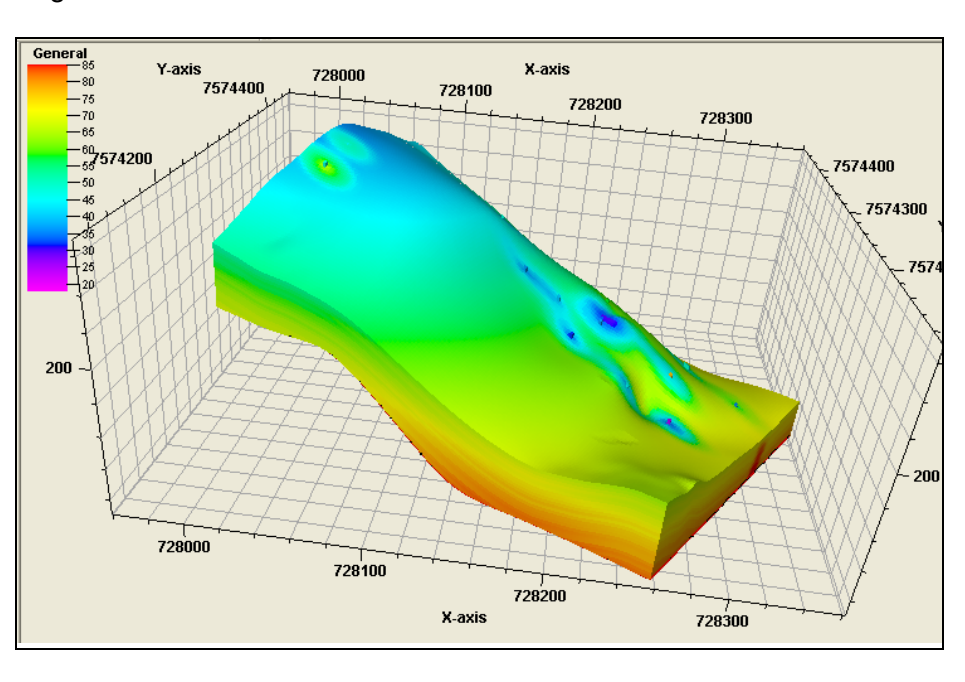

Figura 4.21.

Figura 4.21 – Distribuição espacial estimada do RMR no maciço em estudo.

A escala de cores apresentada varia de RMR = 18, para a cor rosa, até a cor vermelha, maior ou igual a 85, lembrando que essa classificação do maciço possui extremos de 0 a 100.

Considerações sobre a estimativa da distribuição de RMR no maciço são efetuadas no item de análise de resultados.

#### **4.4. Análise de resultados**

A análise dos resultados obtidos visa discorrer sobre os principais aspectos observados na estimativa da distribuição espacial das propriedades de fraturamento e RMR, além de escolher a seção crítica de estabilidade a ser extraída para a análise de estabilidade no SLIDE<sup>©</sup>. Para essa discussão são também utilizadas as figuras georreferenciadas das seções geoelétricas para validação do modelo.

Uma primeira verificação pertinente é a forte influência que a direção de amostragem exerceu sobre a estimativa da distribuição espacial dos dados, conforme anteriormente apresentado. Esse comportamento pode ser observado pela visualização da Figura 3.14, onde é apresentada a disposição em planta dos furos de sondagem, em comparação com as Figuras Figura 4.17 e Figura 4.20, dos variogramas do fraturamento e do RMR.

Nota-se nessas figuras que a direção de maior correlação espacial entre os dados aproxima-se bastante da direção média da disposição dos furos. Esperava-se que essa direção fosse aproximadamente paralela à foliação, no sentido da falha transcorrente regional, conforme encontrado em Gonzaga (1996) em estudo geoestatístico de rocha gnáissica no município do Rio de Janeiro.

Outra tendência observada, e bastante coerente, é a redução do grau de fraturamento e a elevação da qualidade do maciço à medida que a profundidade aumenta. Esse comportamento, já verificado na fase de upscaling das propriedades, pode ser observado nas bordas dos modelos das Figuras

#### Figura 4.19 e

Figura 4.21 que, pela ausência de dados amostrados próximo às extremidades, representam uma extrapolação das propriedades em função do comportamento geral das regiões com maior densidade de dados.

Agora, analisadas as feições mais gerais do problema, observadas já na extremidade dos sólidos modelados, aprofunda-se a análise para seções internas do maciço, onde se encontrava a maioria dos dados disponíveis para suporte da estimativa. O objetivo era avaliar o posicionamento de regiões de melhor ou pior qualidade do maciço e quais os possíveis efeitos para a futura escavação.

Foi então ativada a visualização da superfície de escavação da casa de força e retaludamento a montante, gerada durante a etapa de modelagem geométrica, para que se pudesse visualizar a posição de regiões notáveis do maciço em relação aos taludes de corte. A Figura 4.22 apresenta a adoção desse procedimento para a avaliação da seção interna longitudinal crítica do grau de fraturamento.

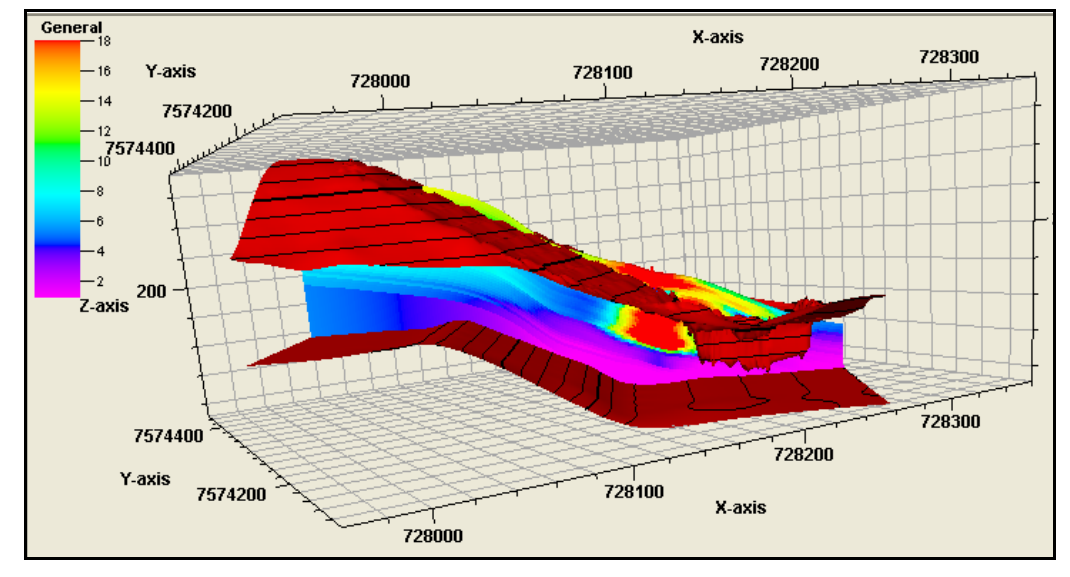

Figura 4.22 – Seção estimada de grau de fraturamento em relação à superfície de escavação.

Nota-se que a estimativa do fraturamento sugere uma região bastante fraturada à montante da escavação da casa de força, representada pelo bolsão vermelho ali ilustrado. Tal feição pode representar perigo para as escavações e instalações da casa de força, pois está localizada na base de um talude mais elevado, o do retaludamento à montante, e logo atrás do talude oeste da casa de força. Esse comportamento levou à decisão de avaliar também a distribuição do RMR nessa seção, permitindo a realização das análises de estabilidade.

A distribuição do RMR nessa seção é apresentada na Figura 4.23, onde nota-se que o RMR também apresenta valores baixos, entre 30 e 40, para a região delimitada pelo bolsão fraturado. Logo, essa foi a seção adotada como crítica para a análise de estabilidade no programa SLIDE<sup>®</sup>.

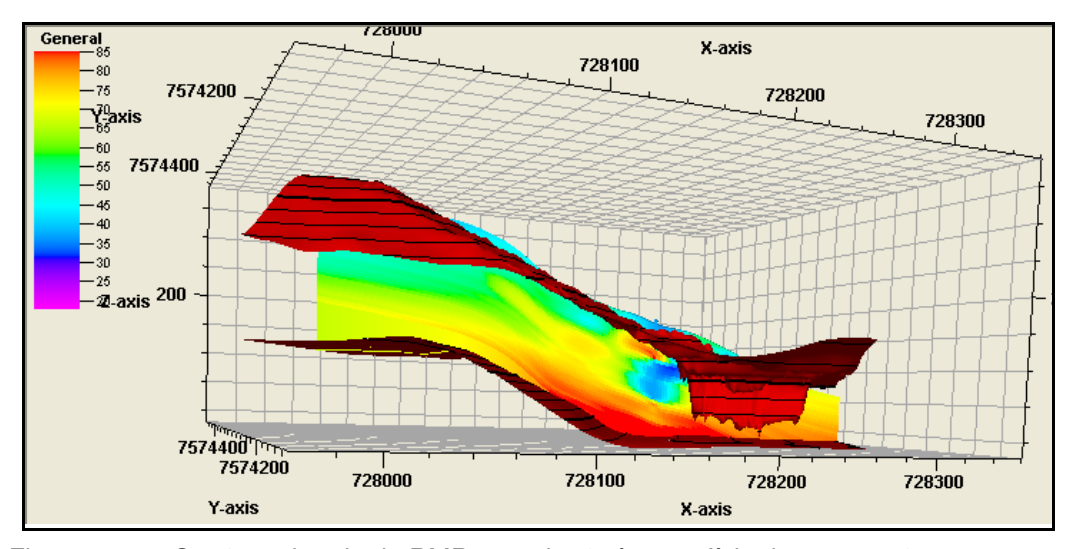

Figura 4.23 – Seção estimada de RMR em relação à superfície de escavação.

Para analisar a estabilidade do talude de escavação, o valor RMR da classificação do maciço foi utilizado para a determinação dos valores de c e  $\phi$  ponto a ponto para a seção extraída. A extração dessa seção e sua análise de estabilidade são apresentadas no capítulo de análise de estabilidade.

Dessa forma, para validar os resultados encontrados para tal seção foi efetuada uma comparação entre o grau de fraturamento para ela estimado e a seção geoelétrica CE02-DP20, conforme apresentado na Figura 4.24, onde a seção gerada do modelo é a superior e a geoelétrica a inferior. Observar, no quadro superior, que a disposição da seção geoelétrica aproxima-se bastante da seção estimada.

De acordo com a escala de cores da resistividade elétrica apresentada nessa figura, nota-se que as menores resistividades são aquelas com a coloração azul escuro e que as maiores são as de cor rosa claro. Considerandose que a água é grande transmissor de eletricidade, atribui-se presença de água às regiões de baixa resistividade.

Sabe-se que as rochas locais são resultantes do metamofismo de rochas ígneas (ortognaisses do complexo Juiz de Fora), onde os processos geológicos de formação da falha regional geraram um sistema de fraturamento. Entende-se então que a presença resistividades muito baixas esteja associada às regiões de fraturamento intenso.

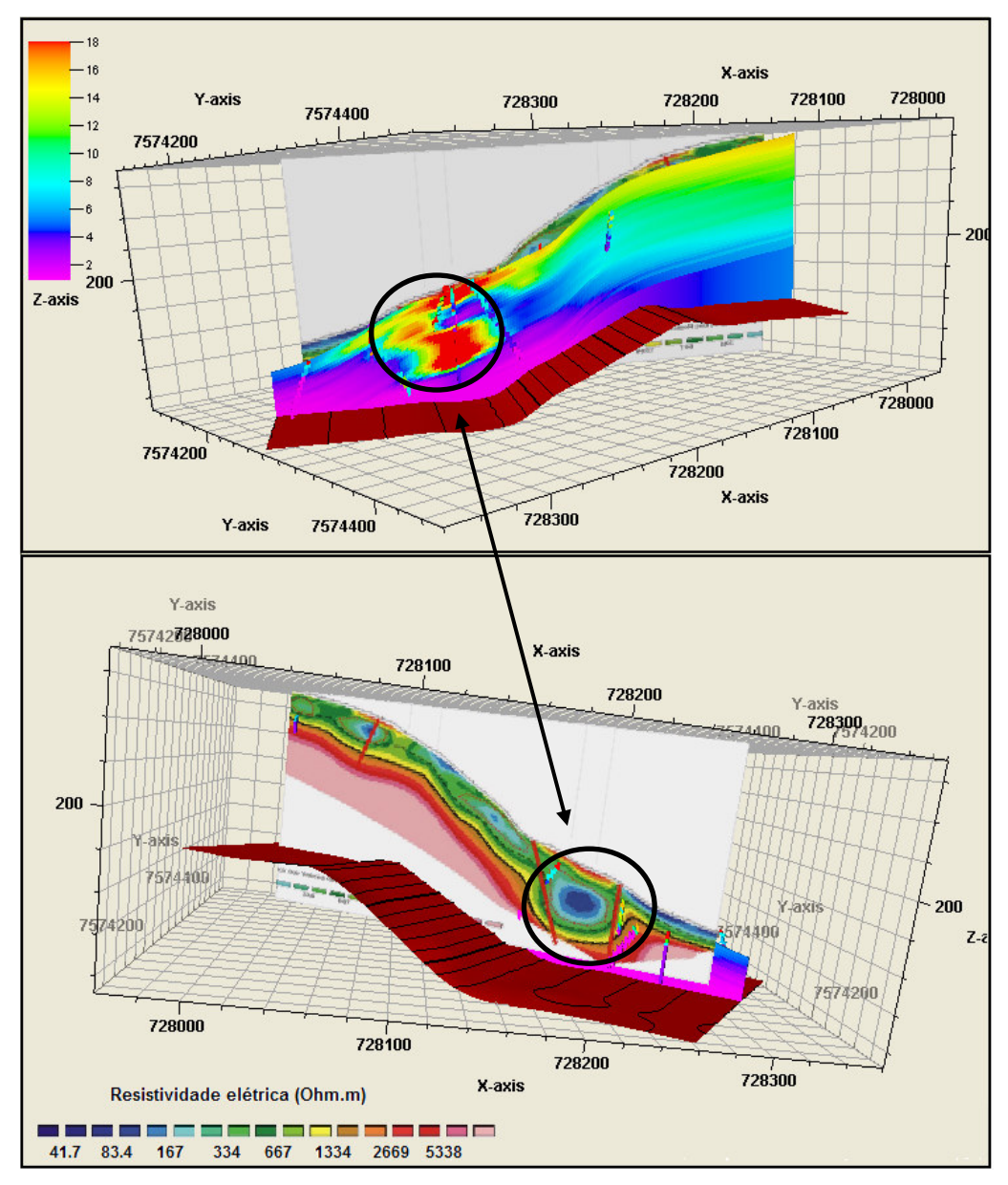

Figura 4.24 – Comparação entre seção estimada de fraturamento e seção geoelétrica.

Comparando então o fraturamento estimado pelo PETREL™ e o sugerido pela seção geoelétrica, verifica-se que a distribuição espacial do fraturamento é bastante compatível com o resultado da investigação geofísica. Valida-se então o resultado encontrado, sugerindo que tal região do maciço pode realmente causar instabilidade para os taludes de escavação e, também, para as obras dos condutos forçados, que cortam essa região.

Outra validação do modelo foi realizada em campo, em visita realizada à obra, em fase de escavação, quando da conclusão deste trabalho, em 11 de março de 2008. Observou-se que o bolsão indicado pela modelagem como muito fraturado e de baixa qualidade geomecânica refere-se a uma caixa de falha, com material bastante fraturado e alterado, podendo ser esmigalhado com a pressão dos dedos, ilustrada na Figura 4.25.

Dessa forma, concluída a etapa de modelagem, as análises de estabilidade podem ser enriquecidas com seções estimadas por meio da ferramenta geoestatística e até mesmo com a possibilidade de análise de estabilidade tridimensional, não contemplada neste trabalho.

Nota-se então a grande utilidade da modelagem tridimensional, que ao permitir estimar as propriedades ao longo de todo o maciço e sua posterior visualização para análise e extração de seções internas críticas, torna-se uma ferramenta poderosa de auxílio na fase de projeto de obras de engenharia.

O modelo tridimensional de distribuição espacial de propriedades passa a ser então uma ferramenta a mais para as análises correntes na engenharia civil atual, que basicamente consideram as rupturas governadas por feições estruturais e as análises das seções planas confeccionadas em função da visão espacial e do conhecimento do geólogo/geotécnico.

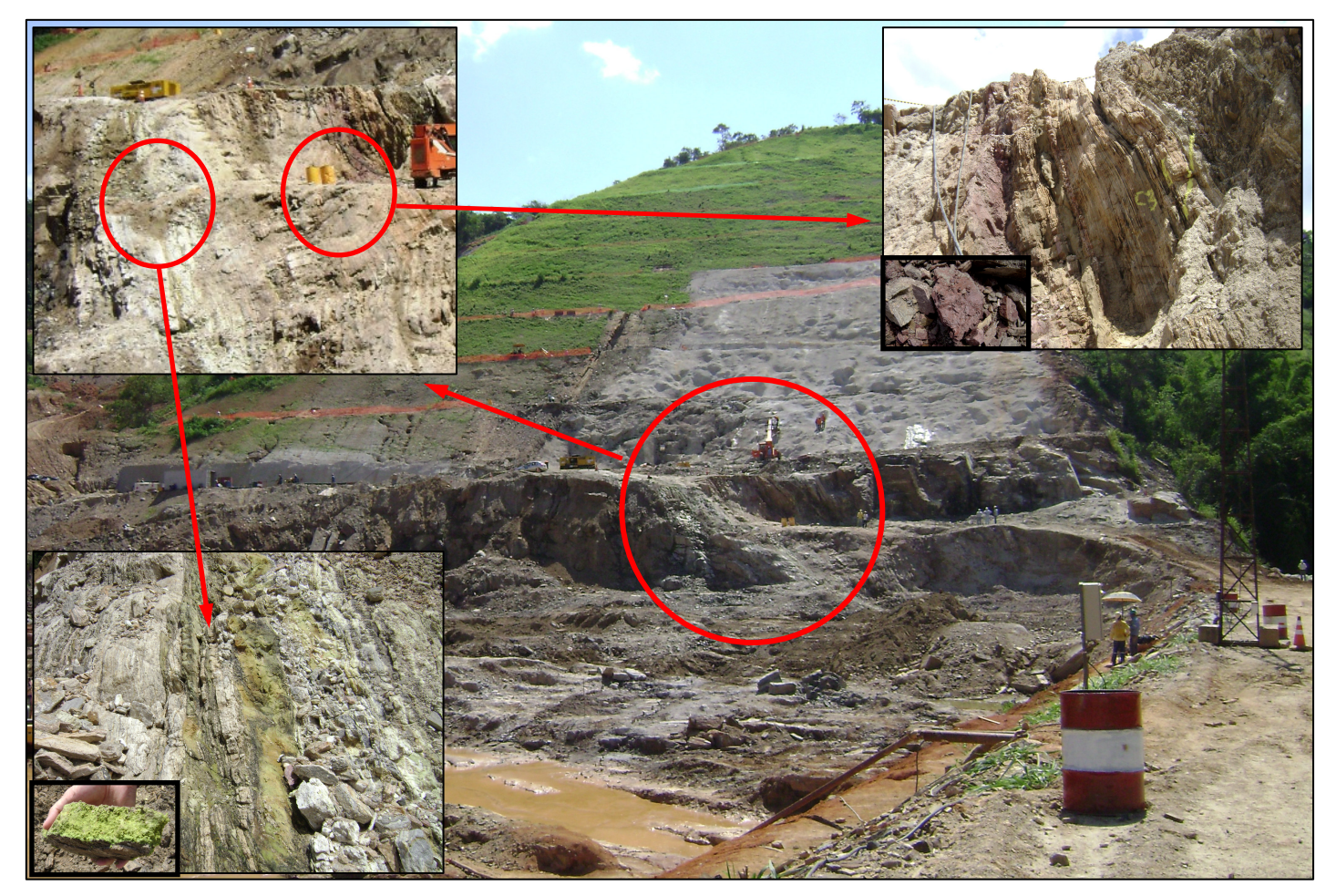

Figura 4.25 – Detalhe da região da caixa de falha encontrada durante as escavações no local indicado pela modelagem como um bolsão fraturado e de má qualidade geomecânica.